Seminární projekt

# **Nepomuk-KDE**

## **Sémantický desktop pro Linux**

4IZ440

## **Ondřej Vadinský**

KIZI, VŠE Praha

květen 2010

Vysázeno systémem XƎTEX

Toto dílo je licencováno pod licencí *Creative Commons Uveďte autora – Neužívejte dílo komerčně – Nezasahujte do díla 3.0 Česká republika*. Pro zobrazení kopie této licence, navštivte http://creativecommons.org/licenses/by-nc-nd/3.0/cz/ nebo pošlete dopis na adresu: Creative Commons, 171 Second Street, Suite 300, San Francisco, California, 94105, USA.

## **Obsah**

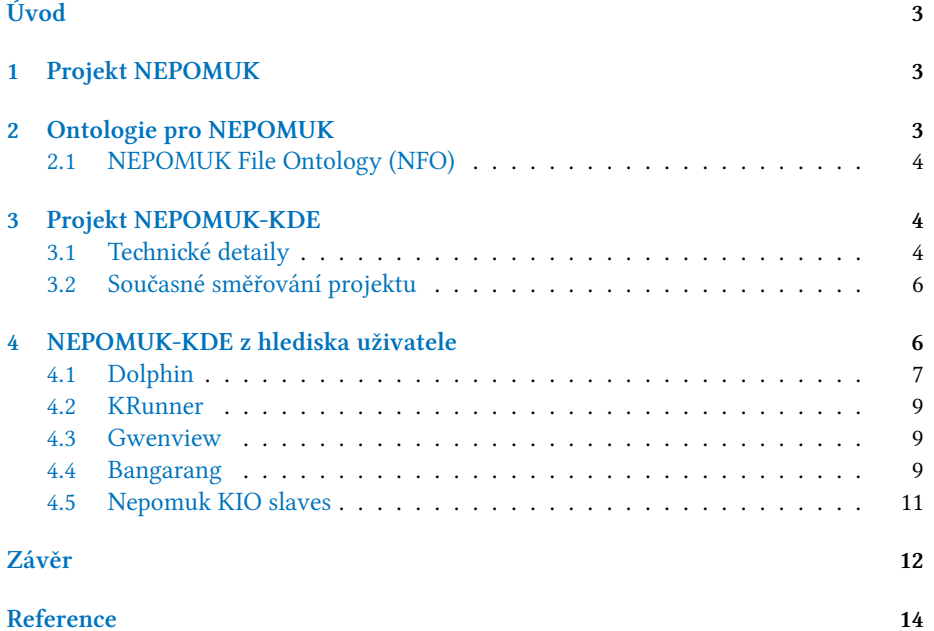

## **Úvod**

<span id="page-3-0"></span>Práce se zabývá současným stavem implementace sémantického desktopu v operačním systému GNU/Linux. Nejprve práce shrnuje výzkumný projekt NEPOMUK, který položil základy pro sociální sémantický desktop. Poté práce uvádí ontologie, na kterých sémantický desktop staví. Následně jednu z nich podrobněji ukazuje.

Pak se práce zabývá projektem NEPOMUK-KDE, tedy implementací sociálního sémantického desktopu do Linuxového prostředí KDE 4. Práce poskytuje základní pohled na architekturu Nepomuku v KDE a způsob, jakým zaznamenává metadata. Následně práce shrnuje nedávný vývoj projektu a ukazuje oblasti, na kterých se pracuje nyní.

Závěrečná část práce se snaží poskytnout uživatelský pohled na současný stav sociálního sémantiého desktopu v KDE 4. Práce ukazuje jednotlivé možnosti využití Nepomuku tj. vyhledávání a anotování ve správci souborů Dolphin, spouštěči programů KRunner, prohlížeči obrázků Gwenview a přehrávači médií Bangarang.

## **1 Projekt NEPOMUK**

<span id="page-3-1"></span>Projekt NEPOMUK<sup>1</sup> probíhal od počátku roku 2006 do konce roku 2008 za finanční účasti Evropské Unie. Hlavním cílem tohoto projektu bylo poskytnout infrastrukturu rozšiřující osobní desktop do prostředí podporujícího jak správu osobních informací, tak i sdílení a výměnu těchto informací v rámci sociálních a organizačních vztahů. Projekt tedy definuje sociál[ní](#page-3-3) sémantický desktop. Technologie a metodiky stojí na přiřazování i generování metadat, propojování aplikací i médií na základě standardů sémantického webu, sdílení znalostí v sociálních sítích a distribuovaném hledání a ukládání informací a vztahů v rámci pracovního prostředí. Výsledný framework staví na open source vývoji a oficiální standardizaci vzniklých rozhraní a struktur. Kromě referenční implementace nastartoval tento projekt vývoj OSS implementace sociálního sémantického desktopu integrovaného do KDE (NEPOMUK – KDE²) a také komerční implementace GNOWSIS  $-$  CLUUG<sup>3</sup>. Viz  $[1, 2]$ .

## **2 Ontologie pro NEPOMU[K](#page-3-4)**

<span id="page-3-2"></span>Pro reprezentaci dat uživatelského informačního prostředí používá NEPOMUK RDF. Samotné RDF je ale značně nízkoúrovňová technologie. Pro reprezentaci vysokoúrovňových znalostí sémantického desktopu se tedy využívají konstrukty vyšších jazyků RDFS a OWL a také vlastní jazyk pro práci s pojmenovanými grafy NRL<sup>4</sup>. Tyto jazky umožňují dohromady vytvářet ontologie potřebné pro výměnu dat a integraci aplikací na distribuovaných sociálních sémantických desktopech. Vytvořené ontologie jsou spravovány a standardizovány v rámci OSCA Foundation.<sup>56</sup> Viz [3, 7].

<sup>&#</sup>x27;NEPOMUK je zkratka pro Networed Environment for Personal Ontology-ba[se](#page-3-5)d Management of Unified Knowledge.

²Domovská stránka projektu: http://nepomuk.kde.org/.

³Domovská stránka projektu: http://www.gnowsis.[c](#page-3-6)[om](#page-3-7)/abo[ut/](#page-14-0)[.](#page-14-1)

⁴NRL je zkratka pro NEPOMUK's Represetational Language.

<span id="page-3-4"></span><span id="page-3-3"></span>⁵Domovská stránka projektu: http://www.oscaf.org/.

<span id="page-3-7"></span><span id="page-3-6"></span><span id="page-3-5"></span>⁶Současné verze ontologií udržované OSCA Foundation vznikly spojením původní ontologií projektu NEPOMUK s ontologií projektu [Xesam zastřešeného freedes](http://nepomuk.kde.org/)ktop.org. Kromě KDE využívá tyto ontologie i

Ontologie udržované OSCA Foundation zahrnují anotační ontologii NAO<sup>7</sup>, skupinu ontologií pro informační elementy NIE<sup>8</sup>, ontologii pro modelování osobních informací PIMO<sup></sup> a ontologii pro modelování úkolů TMO<sup>10</sup>. Ontologie NAO se používá především pro popis a anotaci pojmenovaný grafů vytvořený v NRL. Skupina ontologií NIE poskytuje prostředky pro modelování infor[ma](#page-4-3)cí, které jsou běžně součástí sémantického desktopu tj. metadata o souborech, zpr[áv](#page-4-4)ách a e-mailech, kontaktech, záznamech v kalendář[í](#page-4-5)ch a pro informace uložené v EXIF či I[D3](#page-4-6). PIMO ontologie je určená k integraci údajů o osobách a jiných subjektech reálného světa poskytovaných ostatními ontologiemi. Viz [3, 7, 8].

### **2.1 NEPOMUK File Ontology (NFO)**

<span id="page-4-0"></span>NFO je [so](#page-14-0)[uč](#page-14-1)[ás](#page-14-2)tí skupiny ontologií NIE. Slouží k zachycení informací získaných ze drojů jako jsou lokální či síťové soubory. Základním stavebním kamenem této ontologie je třída FileDataObject, která reprezentuje soubory včetně webových dokumentů dostupných přes URL. Různé typy souborů zachycuje rozšiřitelná taxonomie podtříd třídy File. Adresáře či složky, ale také komprimované adresáře či adresáře IMAP serveru reprezentuje třída Folder. Nepomuk usiluje o integraci dat, a proto při přiřazování vztahem belongsToContainer nerozlišuje, zda jde o adresář, složku archivu či mailboxu, používá se prostě třída Folder. Archivy pak zachycuje třída Archive. Pro určení jednotlivý zdrojů používá NFO vlastnost fileURL – URL pak může být umístěné na lokálním či vzdáleném počítači. Pro zachycení sémantiky souboru na vzdáleném počítači slouží třída RemoteDataObject. Viz [4].

## **3 Projekt NEPOMUK-KDE**

<span id="page-4-1"></span>Projekt NEPOMUK-KDE<sup>11</sup> je komunitní OSS projekt, jehož cílem je implementovat standardy a API projektu NEPOMUK do Linuxového desktopového prostředí KDE<sup>12</sup>. Stejně jako NEPOMUK se i NEPOMUK-KDE zaměřuje na správu a využití metadat v rámci pracovního prostředí a nástrojů pro peer-to-peer spolupráci. Dosavadní vývoj se soustředí především na [zp](#page-4-7)racování a využití metadat. Jednak jde o metadata, která se už nyní nachází v souborech na disku, tj. tagy v audio souborech či obrázcích či inde[xo](#page-4-8)vané texty. K jejich získání se používá vyhledávání realizované pomocí Strigi<sup>13</sup>. Další metadata může přidat uživatel ručně pomocí tagů k libovolným souborům. A konečně pak jde o metadata odvoditelná z kontextu jako například, ze kterého URL byl soubor stažen, nebo ke kterému e-mailu byl soubor před uložením přiložen. Viz [5].

#### **3.1 Technické detaily**

NEPOMUK-KDE je realizován Nepomuk serverem a klientskými aplikace[m](#page-14-3)i, které k němu přistupují pomocí knihoven Nepomuk frameworku, jak ukazuje obrázek 1 na stra-

<span id="page-4-2"></span>Strigi a Tracker, viz [14].

⁷NAO je zkratka NEPOMUK Annotation Ontology.

⁸NIE je zkratka pro NEPOMUK Information Element.

⁹PIMO je zkratka pro Personal Information Model Ontology.

<sup>&</sup>lt;sup>10</sup>TMO je zkratka pro Task Model Ontology.

<sup>&</sup>lt;sup>11</sup>Domovská strá[nka](#page-14-4) projektu: http://nepomuk.kde.org/.

<span id="page-4-3"></span><sup>&</sup>lt;sup>12</sup>Domovská stránka projektu: http://kde.org/.

<span id="page-4-8"></span><span id="page-4-7"></span><span id="page-4-6"></span><span id="page-4-5"></span><span id="page-4-4"></span><sup>13</sup>Domovská stránka projektu: http://www.vandenoever.info/software/strigi/.

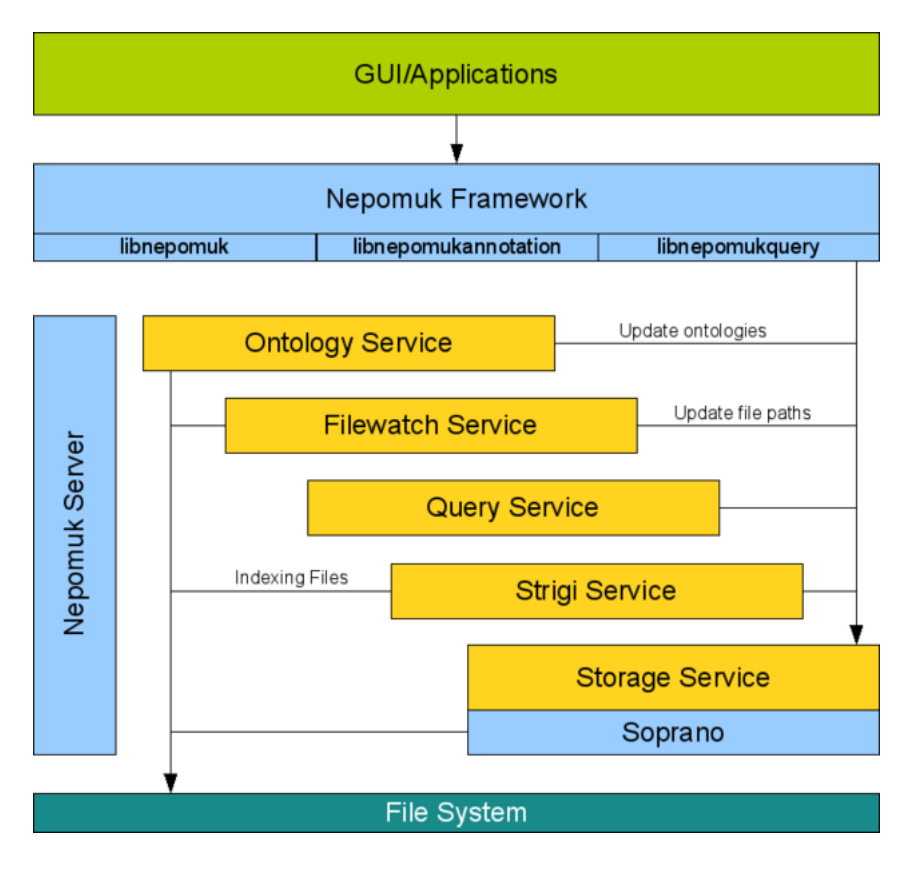

<span id="page-5-0"></span>Obrázek 1: Architektura NEPOMUKU v KDE [11]

ně 5. Nepomuk server je tvořen jednotlivými službami, které se starají o správu ontologií, sledování změn souborů, odpovídání dotazů, integraci Strigi a ko[ne](#page-14-5)čně o úložiště RDF. Jako úložiště RDF se používá Soprano<sup>14</sup>. Soprano samo o sobě je opět framework, který může mít různé backendy, jež teprve řeší vlastní ukládání dat. Současně používaný backend je Virtuoso, který ukládá RDF do SQL databáze. Celá architektura je značně modulární a lze využívat výhod klient-serverové koncepce (např. Virtuoso server může být na vzdáleném počítači). Jednotlivé [k](#page-5-1)omponenty využívají ke vzájemné komunikaci DBus. Viz [9, 11, 12, 13].

Nepomuk server pracuje především se získanými metadaty o souborech. Z hlediska Nepomuku jde o data. K nim si Nepomuk vytváří vlastní metadata. Zpracovávaná data a metadata pocházejí z různých zdrojů. Automaticky získaná data ukládá Strigi s využitím NIE [on](#page-14-6)[tolo](#page-14-5)[gií](#page-14-7). [Pr](#page-14-8)o každý soubor zpracovaný Strigi se vytváří dva pojmenované grafy v jazyce NRL. První graf obsahuje všena extrahovaná metadata o souboru jako velikost, URL, zaindexovaný text, MIME typ, datum poslední změny souboru a další. Druhý pojmenovaný graf pak obsahuje metadata o prvním grafu: Konkrétně jde o datum, kdy byl graf indexován Strigi, a URI grafu. Toto rozdělení usnadňuje aktualizaci metadat získaných Strigi – zastaralý graf se prostě odstraní a nahradí novým. Obdobné rozvržení se využívá pro ukládání metadat, kterými uživatel anotuje soubory v koncové aplikaci. Jeden pojmenovaný graf obsahuje vlastní metadata o souboru – tedy tagy

<span id="page-5-1"></span><sup>&</sup>lt;sup>14</sup>Domovská stránka projektu: http://soprano.sourceforge.net/.

přiřazené uživatelem -, zatímco druhý graf obsahuje metadata o těchto metadatech tj. datum vytvoření anotace a URI grafu s anotací. A konečně Nepomuk ukládá stejným způsobem i samotné ontologie. Jeden pojmenovaný graf obsahuje definice tříd a vlastností, druhý pak metadata o ontologii jako jsou jména autorů, číslo verze, datum poslední změny a podobně. Viz [8].

### **3.2 Současné směřování projektu**

<span id="page-6-0"></span>Současná verze KDE SC 4.4 při[ne](#page-14-2)sla nový backend pro Soprano - Virtuoso. Mezi jeho výhody patří nižší spotřeba systémových prostředků oproti dříve používaným backendům, lepší podpora dotazovacího jazyka SPARQL a vyšší výkon při zpracování dotazů. Změna backendu umožnila také konečně specifikovat dotazovací API, které lze využívat při tvorbě KDE aplikací – první implementace se API dočkalo ve vyhledávacím rozhraní správce souborů Dolphinu. Postupně přibývají aplikace, které Nepomuk dokáží využívat, jako například přehrávač médií Bangarang<sup>15</sup>. Viz [14].

Připravovaná verze KDE SC 4.5 by měla dále zlepšit integraci Nepomuku s KDE. Integrace s Nepomukem by se měl dočkat prohlížeč Konqueror – Nepomuk bude řešit záložky. Nepomuk by měl také zlepšit řazení výsledků vyhledávání v KRunneru. Nepomuk si bude pamatovat stažené soubory. Je[dn](#page-6-2)ou z [nov](#page-14-4)inek pro Dolphin – která by měla být zařazena – je také fasetové procházení souborů založené na Nepomuku. Další vývoj spojený s Nepomukem probíhá v rámci Google Summer of Code. Pro rok 2010 jsou přihlášeny projekty zabývající se zálohováním a synchronizací metadat Nepomuku, extraktor metadat pro Nepomuk z webu, GUI pro pokročilé hledání pomocí Nepomuku a analyzátor souborů pro Strigi založený na gramatikách pro popis struktury dat. Viz [14, 15, 16].

## **4 NEPOMUK-KDE z hlediska uživatele**

<span id="page-6-1"></span>Velká část dosavadního vývoje Nepomuku pro KDE se soustředila na poskytnutí infrastruktury pro koncové aplikace. Tento vývoj je z pohledu uživatele viditelný především výkonnostním dopadem standardně běžících služeb Nepomuku a zejména indexovače Strigi.

Pro uživatele je dostupná integrace Nepomuku se správcem souborů Dolphin – jde o anotování a vyhledávání – a pak funguje vyhledávání souborů založené na Nepomuku Strigi. Se Strigi jsou spojené další aplikace – již zmiňované vyhledávací políčko v Dolphinu a zásuvný modul do spouštěče aplikací KRunneru. Poměrně dlouho je také dostupná podpora pro anotování a hodnocení využívající Nepomuk v prohlížeči obrázků Gwenview. Viz [6, 17].

Následuje popis podpory Nepomuku ve vybraných programech KDE. Testy probíhaly na distribuci Arch Linux s KDE SC 4.4.3, systém je udržován plně aktualizovaný. Služby Nepomuku a Strigi byly spuštěny s výchozí konfigurací až při zahájení testování – uživatelský do[je](#page-14-9)[m b](#page-15-0)y tedy neměl být ovlivněn pozůstatky dřívějších problémů.

<span id="page-6-2"></span><sup>&</sup>lt;sup>15</sup>Domovská stránka projektu: http://bangarangkde.wordpress.com/.

| Foundations.pdf<br>Velikost: 2.0 MiB<br>Is part of: SELinux | The-SELinux-Notebook-Volume-1-The-<br>Typ: Dokument PDF<br>Změněno: čtvrtek 19:29<br>Hodnoceni: 合合合合<br>Značky: SELinux,<br>Refpolicy<br>Komentář: Přidat komentář | Route66 en VEBFILM.avi                    | Typ: Video AVI<br>Velikost: 721,7 MB<br>Změněno: Po 13. července 2009<br>12:55 |        | coreutils-6.10-configuration.patch | Typ: Rozdiły mezi<br>soubory<br>Velikost: 3,7 Ki B |        |
|-------------------------------------------------------------|----------------------------------------------------------------------------------------------------|-------------------------------------------|--------------------------------------------------------------------------------|--------|------------------------------------|----------------------------------------------------|--------|
|                                                             |                                                                                                    |                                           |                                                                                |        |                                    |                                                    |        |
|                                                             |                                                                                                    |                                           |                                                                                |        |                                    |                                                    |        |
|                                                             |                                                                                                    |                                           |                                                                                |        |                                    |                                                    |        |
|                                                             |                                                                                                    |                                           |                                                                                |        |                                    | Změněno: Út 26. ledna 2010                         |        |
|                                                             |                                                                                                    |                                           | Hodnocení: 會會會會                                                                |        |                                    | 15:45                                              |        |
|                                                             |                                                                                                    |                                           | Značky: Přidat značky                                                          |        |                                    | Hodnocení: 會會會會會                                   |        |
|                                                             |                                                                                                    |                                           | Komentář: Přidat komentář                                                      |        |                                    | Značky: Přidat značky                              |        |
|                                                             |                                                                                                    | Is part of: Route 66                      |                                                                                |        |                                    | Komentář: Přidat komentář.                         |        |
|                                                             |                                                                                                    |                                           |                                                                                |        | Character count: 3692              |                                                    |        |
|                                                             |                                                                                                    |                                           |                                                                                |        | Content.format_subtype: Unified    |                                                    |        |
|                                                             |                                                                                                    |                                           |                                                                                |        | Content generator: Diff            |                                                    |        |
|                                                             |                                                                                                    |                                           |                                                                                |        | Diff.stats.delete_line_count: 19   |                                                    |        |
|                                                             |                                                                                                    |                                           |                                                                                |        | Diff.stats.hunk count: 8           |                                                    |        |
|                                                             |                                                                                                    |                                           |                                                                                |        | Diff.stats.insert_line_count: 20   |                                                    |        |
|                                                             |                                                                                                    |                                           |                                                                                |        | Diff.stats.modify_file_count: 4    |                                                    |        |
|                                                             |                                                                                                    |                                           |                                                                                |        | Diff.stats.modify_line_count: 0    |                                                    |        |
|                                                             |                                                                                                    |                                           |                                                                                |        |                                    | Is part of: selinux-coreutils                      |        |
|                                                             |                                                                                                    |                                           |                                                                                |        |                                    | Line count: 107<br>Word count: 402                 |        |
|                                                             |                                                                                                    |                                           |                                                                                |        |                                    |                                                    |        |
| <b>Informace</b>                                            | 40 (8)                                                                                                    | Informace                                 |                                                                                | 49 (8) | <b>Informace</b>                   |                                                    | 40 (8) |
|                                                             | 01 - Maggie s Farm.flac                                                                                                    | P7200066.jpg                              |                                                                                |        |                                    | <b>Build</b>                                       |        |
|                                                             | Typ: Zvuk FLAC                                                                                                    |                                           | Typ: Obrázek JPEG                                                              |        |                                    | Typ: Složka                                        |        |
| Velikost: 31,6 MiB                                          |                                                                                                    |                                           | Velikost: 924.9 KiB                                                            |        |                                    | Změněno: Ne 22. listopadu 2009                     |        |
|                                                             | Změněno: Po 13. července 2009<br>13:16                                                                                                    |                                           | Změněno: St 3. března 2010 22:45<br>Hodnoceni: 自合合合合                           |        |                                    | 13:03<br>Hodnocení: 會會會會會                          |        |
|                                                             | Hodnocení: 倉倉會會會                                                                                                    |                                           | Značky: Přidat značky                                                          |        |                                    | Značky: Přidat značky                              |        |
|                                                             | Značky: Přidat značky                                                                                                    |                                           | Komentář: Přidat komentář                                                      |        |                                    | Komentář: Přidat komentář                          |        |
|                                                             | Komentář: Přidat komentář                                                                                                    | Šřka x výška: 2048 x 1536                 |                                                                                |        |                                    | Is part of: Dokumenty                              |        |
|                                                             | Album: Hard Rain                                                                                                    | Aperture value: 304340/65536              |                                                                                |        |                                    |                                                    |        |
| Average bitrate: 814648                                     |                                                                                                    |                                           | Content created: 2009:07:20 12:17:38                                           |        |                                    |                                                    |        |
| Bits per sample: 16                                         |                                                                                                    | Exposure bias value: 0/10                 |                                                                                |        |                                    |                                                    |        |
| Channels: 2                                                 |                                                                                                    | Exposure time: 10/5000                    |                                                                                |        |                                    |                                                    |        |
| Codec: FLAC                                                 |                                                                                                    | Flash: 16                                 |                                                                                |        |                                    |                                                    |        |
|                                                             | Creator: Bob Dylan                                                                                                    | Focal length: 63/10                       |                                                                                |        |                                    |                                                    |        |
| Duration: 325                                               |                                                                                                    |                                           |                                                                                |        |                                    |                                                    |        |
| Cente: Folk                                                 |                                                                                                    | Is part of: web<br>Iso speed ratings: 100 |                                                                                |        |                                    |                                                    |        |
|                                                             | Is part of: Hard_Rain                                                                                                    |                                           |                                                                                |        |                                    |                                                    |        |
|                                                             | Sample count: 1.4344300000e+07                                                                                                    |                                           | Make: OLYMPUS<br><b>CORPORATION</b>                                            |        |                                    |                                                    |        |
| Sample rate: 44100                                          |                                                                                                    | Metering mode: 5                          |                                                                                |        |                                    |                                                    |        |
|                                                             | Title: Maggie's Farm                                                                                                    |                                           | Model: C760UZ                                                                  |        |                                    |                                                    |        |
| Track number: 1                                             |                                                                                                    | Orientation: 1                            |                                                                                |        |                                    |                                                    |        |
|                                                             |                                                                                                    |                                           |                                                                                |        |                                    |                                                    |        |

Obrázek 2: Dolphin: informace o složkách a souborech (zleva shora: PDF, AVI, patch, FLAC, JPG a složka)

### <span id="page-7-1"></span>**4.1 Dolphin**

Integrace Nepomuku a Dolphinu zahrnuje zobrazení sémantických informací o souborech a složkách, možnost ruční anotace a konečně sémantické vyhledávání.

<span id="page-7-0"></span>Pravý panel Dolphinu obsahuje informace o vybraných souborech či složkách. Mimo jiné zobrazuje také vybraná metadata, ať už zaindexovaná pomocí Strigi, nebo přidaná uživatelem. Jak je vidět na obrázku 2 na straně 7, vyrovnává se Dolphin s různými soubory různě dokonale. O PDF dokumentu či videu AVI nezobrazuje žádná jiná než základní metadata – u videa to není překvapivé, ale u PDF dokumentu jde o zklamání.<sup>16</sup> O textovém souboru vytvořeném nástrojem diff zobrazuje Dolphin mnoho metadat statistiého typu. Pro zvukový soubor [ve](#page-7-1) formátu [FL](#page-7-1)AC zobrazuje Dolphin metadata obsažená v ID3 tagu. O fotografii v JPG pak zobrazuje metadata z EXIF tagu a základní metadata jako například rozměry. O adresáři pak Dolphin zobrazuje pouze základ[ní](#page-7-2) sémantické informace – které jsou dostupné i pro ostatní soubory – a sice hodnocení,

<span id="page-7-2"></span><sup>&</sup>lt;sup>16</sup>Například zobrazení určitého počtu nejčetnějších klíčových slov, by podle autora práce bylo přínosné.

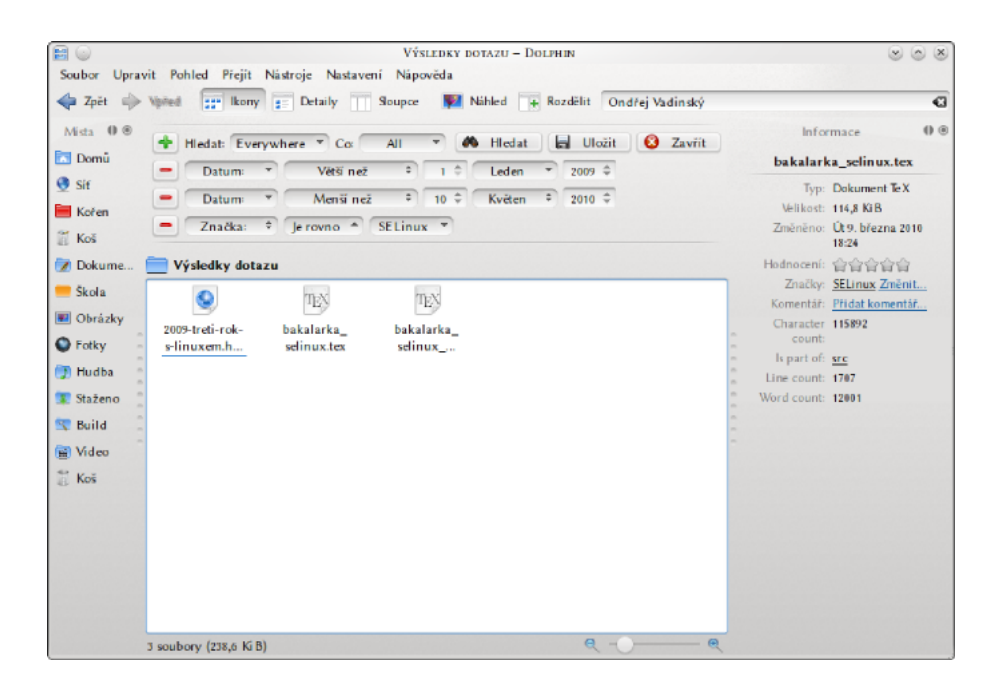

Obrázek 3: Dolphin: vyhledávání

značky, komentář a nadřazený objekt asociovaný vztahem isPartOf.

Možnosti ruční anotace souborů a složek spočívají v přidání značek (tagů), textového komentáře a hodnocení na škále 0 – 10. Vše se provádí v pravém panelu Dolphinu kliknutím na příslušný odkaz, či daný počet hvězdiček v případě hodnocení. Okno s přidáním značek nabízí jak výběr z dosud použitých značek, tak i možnost vytvořit značku novou.

Uživatelské rozhraní Dolphinu obsahuje vyhledávací políčko. Pokud do něj uživatel umístí kurzor objeví se panel s filtry hledání. Výchozí filtr hledá všechny typy souborů zaindexované kdekoliv v počítači. Lze ale specifikovat zda se mají hledat jen obrázky, text, nebo jen názvy souborů a dále, zda se má hledat v aktuálním adresáři a jeho podstromu. Kliknutím na tlačítko s ikonou plus může uživatel přidat pokročilé filtry, a sice podle data, velikosti, značek a hodnocení. Možnosti filtrování podle data obsahují jak předpřipravené varianty jako *Dnes*, *Tento týden*, … tak i varianty výběru intervalu. U velikosti souborů lze vytvářet intervaly, do který má tato velikost spadat. U filtru podle značky je dostupný seznam použitý značek, není ale možné negativní vymezení. Filtr hodnocení je pak realizován určením typu intervalu a výběrem žádaného počtu hvězdiček. Filtry lze snadno kombinovat do silný dotazů. Filtry lze také zadat ručně pomocí parametrů: contentSize, lastModified, tag, title, fileExtension, … Samotný text dotazu lze spojovat logickými operátory. Během zadávání dotazu napovídá Dolphin názvy tagů, parametrů a operátorů. Příklad vyhledávání s několika filtry ukazuje obrázek 3 na straně 8.

Bez běžícího Nepomuk serveru zobrazuje Dolphin pouze informace o typu souboru, jeho velikost a čas poslední změny, anotovací funkce je samozřejmě vypnutá.

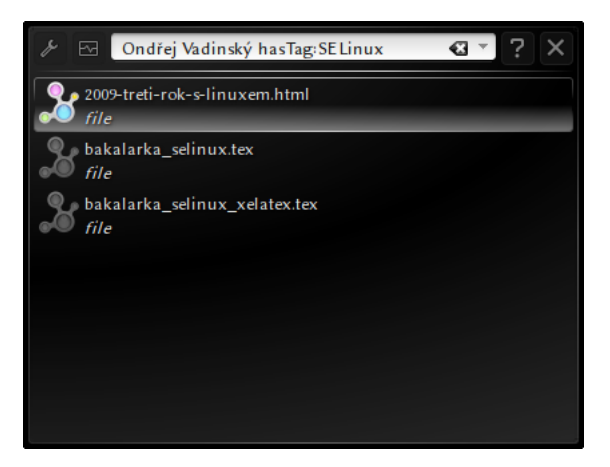

Obrázek 4: KRunner: vyhledávání

#### **4.2 KRunner**

<span id="page-9-0"></span>Integrace Nepomuku a KRunneru je řešena pomocí zásuvného modulu. Pak je možné obdobné vyhledávání jako v Dolphinu, přičemž dotazy lze upřesňovat výše zmíněnými parametry. Obdobný dotaz jako na obrázku 3 zachycuje obrázek 4 na straně 9. Síla takto realizovaného vyhledávání spočívá v jeho pohotovosti a kombinaci s výsledky další vyhledávacích modulů KRunneru. Slabinou je pak zadávání složitějších dotazů, i když zde značně záleží na preferencích uživatele.

#### **4.3 Gwenview**

<span id="page-9-1"></span>Integrace Nepomuku a Gwenview umožňuje zobrazení některých sémantických metadat, ruční anotaci souborů, filtrování a vyhledávání. Sémantická metadata zobrazuje Gwenview v kartě informace bočního panelu. Opět jde o přiřazené značky, hodnocení a textový komentář. Tato metadata lze také měnit ruční anotací. Při prohlížení obrázků v adresáři lze aplikovat filtry, mimo jiné podle značek. Zobrazená metadata, jejich změnu a filtrování zachycuje obrázek 5 na straně 10. Úvodní stránka aplikace pak zobrazuje seznam použitých značek Nepomuku. Kliknutí na některou značku pak vyvolá hledání všech obrázků s danou značkou. Bez běžícího Nepomuku dokáže Gwenview stále zobrazit informace z EXIF tagů souborů – ač jsou tedy tato metadata indexovaná pomocí Strigi a uložená v Nepomuku, G[we](#page-10-0)nview k n[im](#page-10-0) přistupuje přímo.

#### **4.4 Bangarang**

<span id="page-9-2"></span>Integrace Nepomuku s Bangarangem umožňuje tomuto přehrávači vytvářet knihovnu médií. Při tom přidá Bangarang do Nepomuku mnoho metadat o zdrojích, <sup>17</sup> jak ukazuje následující výpis o zdroji poskytnutý nepomuk:/ KIO slave:

#### Generace

<span id="page-9-3"></span><sup>&</sup>lt;sup>17</sup>Úvodní interakce s Nepomukem zabere Bangarangu nějaký čas v závislosti na rozsáhlosti [hu](#page-9-3)dební kolekce. Následující práce s kolekcí probíhají téměř okamžitě.

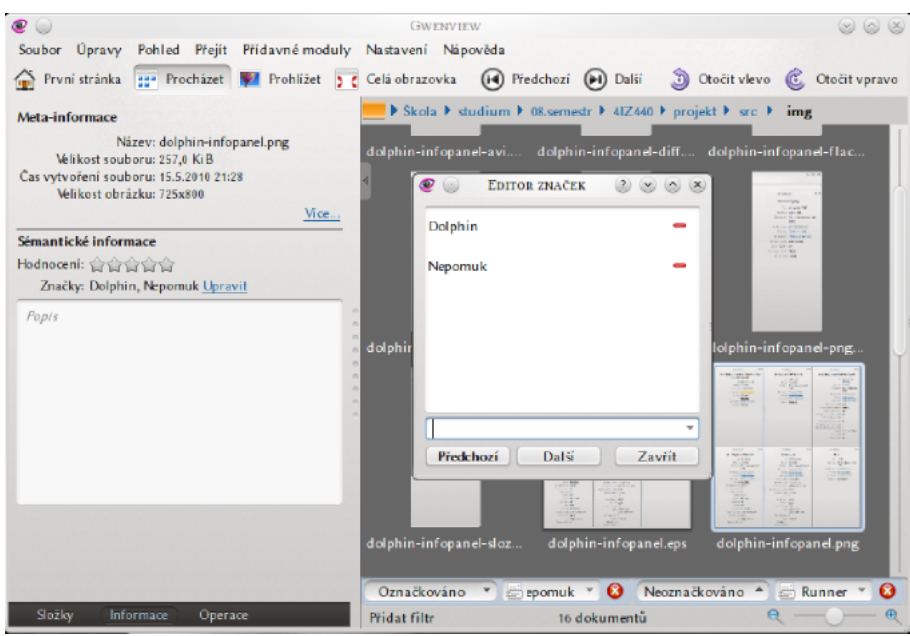

<span id="page-10-0"></span>Obrázek 5: Gwenview: metadata, anotace a filtry

```
Type: Resource
Vztahy:
created at Dnes 10:34
 title Generace
 last modified at Dnes 10:34
 identifier music-album-Generace
Zpětné odkazy:
Amerika (file, music, MusicPiece) musicAlbum
 Když pohlédnu na dítě (file, music, MusicPiece) musicAlbum
 Věřím (file, music, MusicPiece) musicAlbum
 Spartakiáda (file, music, MusicPiece) musicAlbum
 Televize (file, music, MusicPiece) musicAlbum
 Gud džouk (file, music, MusicPiece) musicAlbum
 Generace (file, music, MusicPiece) musicAlbum
 Sprostá (file, music, MusicPiece) musicAlbum
 Ke tricatemu vyroci (file, music, MusicPiece) musicAlbum
 Chua Huo - seng (file, music, MusicPiece) musicAlbum
 Vojna (file, music, MusicPiece) musicAlbum
 Sádlo (file, music, MusicPiece) musicAlbum
 Indie (file, music, MusicPiece) musicAlbum
 Šílenství (file, music, MusicPiece) musicAlbum
 Rádio (file, music, MusicPiece) musicAlbum
 Pivo (file, music, MusicPiece) musicAlbum
 Ach synku, synku (file, music, MusicPiece) musicAlbum
 Kreatura (file, music, MusicPiece) musicAlbum
 Pracovní tábor (file, music, MusicPiece) musicAlbum
```
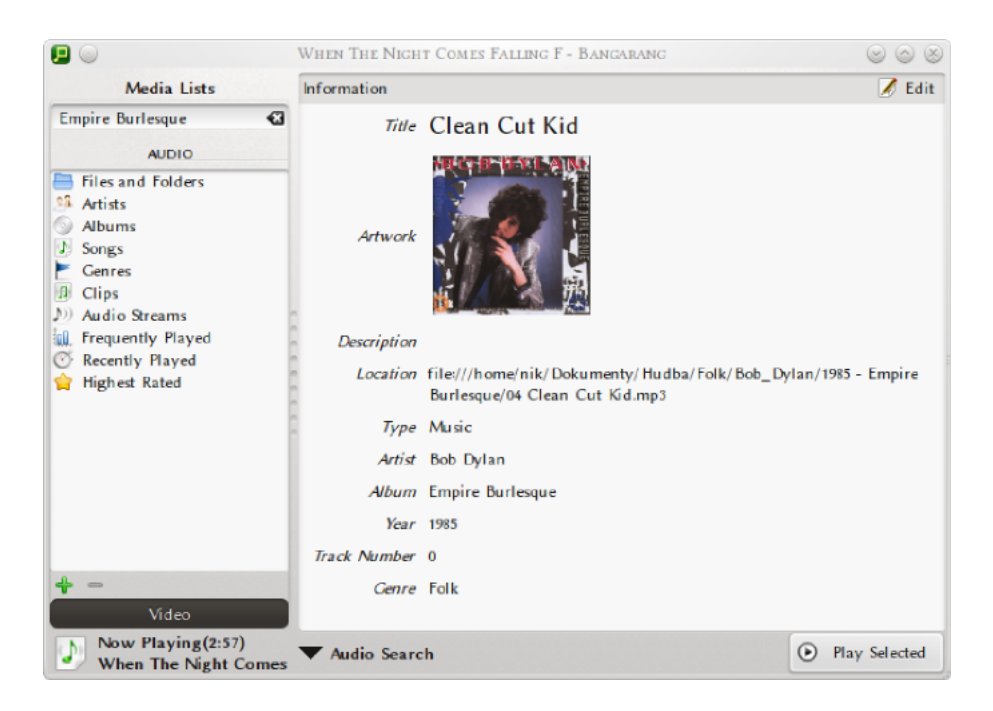

Obrázek 6: Bangarang: knihovna médií a zobrazení metadat

```
Život je jen náhoda (file, music, MusicPiece) musicAlbum
Leningrad (file, music, MusicPiece) musicAlbum
Kain (file, music, MusicPiece) musicAlbum
Betlém (file, music, MusicPiece) musicAlbum
Půjčka (file, music, MusicPiece) musicAlbum
Vstavej lasko ma (file, music, MusicPiece) musicAlbum
Rána morová (file, music, MusicPiece) musicAlbum
```
Tato metadata zobrazuje nyní také Dolphin – zde se začíná ukazovat síla sémantiého desktopu. Knihovna médií Bangarangu pak odpovídá knihovnám médií dalších přehrávačů. Zobrazuje umělce, alba, skladby, žánry, …poskytnuté Nepomukem. Na úrovni jednotlivých stop pak lze tato metadata zobrazit a editovat – vybraná metadata se také zobrazují při přehrávání stop. V knihovně médií lze také vyhledávat. Zobrazení metadat ukazuje obrázek 6 na straně 11.

#### **4.5 Nepomuk KIO slaves**

<span id="page-11-0"></span>Nepomuk rozšiř[uj](#page-11-1)e také na[bíd](#page-11-1)ku dostupných KDE KIO slaves. Konkrétně jsou to tyto KIO slaves: nepomuk:/, nepomuksearch:/ a timeline:/. Ty lze využívat buď skrze nějakou aplikaci – jako je například vyhledávací políčko v Dolphinu–, nebo přímo – zadáním příslušného názvu včetně jeho případný parametrů do adresního řádku np. Konqueroru nebo zmiňovaného Dolphinu.

KIO nepomuk: / umožňuje mimo jiné zobrazit informace o zdrojích, které Nepomuk vede, na základě jejich identifikátoru, viz výpis v předchozí sekci, který vznikl zadáním nepomuk:/res/24e9e7f8-1d25-4000-aa71-586ceb56ec5f do příkazového řádku

| the Zpět (ii) Visited                       | een Ikony es Detaily 11<br>Soupce | Mahled + Rozdělit Hledat        |                                       |
|---------------------------------------------|-----------------------------------|---------------------------------|---------------------------------------|
| timeline > Kalendář > května 2010 > pondělí |                                   |                                 |                                       |
| Dnes                                        | března 2010                       | <b>Dnes</b>                     | D 02 Rei Iflac                        |
| Kalendář                                    | $\blacksquare$ dubna 2010         | Ne 2. května 2010               | D. 03 Hedgehong's Dilemma.flac        |
|                                             | května 2010                       | Ne 9. května 2010               | D 04 Rei Ilflac                       |
|                                             | Iedna 2010                        | Po 3. května 2010               | D 05 Fly Me To The Moon (Ayana        |
|                                             | února 2010                        | pondělí                         | 0 06 Do you Love Me_flac              |
|                                             |                                   | Pá 7. května 2010               | <b>D</b> 07 Hostility Restrained Flac |
|                                             |                                   | pátek                           | <b>D</b> 08 Good or Don't Beflac      |
|                                             |                                   | So 1. května 2010               | 09 Tamashii no Refrain (Soul's        |
|                                             |                                   | So 8. května 2010               | 41Z450-uloha-mening.log               |
|                                             |                                   | St 5. května 2010               | 41Z450-uloha-mening.out               |
|                                             |                                   | středa                          | > 4lZ450-uloha-mening.pdf             |
|                                             |                                   | Včera                           | 41Z450-uloha-mening.tex               |
|                                             |                                   | <sup>11</sup> Út 4. května 2010 | 5F1412-esej-h-e-crosslog              |
|                                             |                                   | there if                        | 5F1412-esej-h-e-cross.out             |
|                                             |                                   | Ct 6, května 2010               | > 5F412-esej-h-e-cross.pdf            |
|                                             |                                   | <b>E</b> čtvrtek                | 5F1412-esej-h-e-cross.tex             |
|                                             |                                   |                                 | 5F1422-esej.log                       |
|                                             |                                   |                                 | 5F1422-esej.out                       |
|                                             |                                   |                                 | > 5FW22-esej.pdf                      |
|                                             |                                   |                                 | 5F1422-esej.tex                       |
|                                             |                                   |                                 | D 10 M-4 (End of Evangelion) flac     |
|                                             |                                   |                                 | 11 11 M-9 (End of Evangelion) flac    |
|                                             |                                   |                                 | 12 Med (End of Examplica) (B)         |

Obrázek 7: KIO timeline:/ v Dolphinu

#### Konqueroru.

KIO nepomuksearch:/ provádí dotazy nad úložištěm Nepomuku. Zadat lze buď jednodué dotazy obdobně jako ve vyhledávacím políčku Dolphinu nebo lze využít jazyk SPARQL. Syntaxi dotazů se věnuje zdroj [9].

KIO timeline:/ využívá Nepomuk ke zjištění data posledního přístupu k souborům. Uživateli pak nabízí kalendářový pohled na jeho soubory organizované do složek, které odpovídají jednotlivým dnům. Kliknutí na některou složku pak vyvolá příslušný dotaz na Nepomuk, jehož výsledky vrátí KI[O](#page-14-6) slave uživateli. Fungování KIO timeline:/ ukazuje obrázek 7 na straně 12.

## **Závěr**

Práce poskytla úvod do problematiky tzv. sociálního sémantického desktopu zastoupeného v Linuxu projektem NEPOMUK-KDE. V rámci tohoto úvodu ukázala práce základy sémantického desktopu tj. výzkumný projekt NEPOMUK a ontologie, které v rámci něj vznikly. Dále práce prezentovala technické řešení vzešlé z projektu NEPOMUK-KDE tedy Nepomuk framework a ukázala oblasti současného vývoje projektu.

Následně se práce zaměřila na NEPOMUK-KDE z hlediska uživatele, tedy na míru podpory Nepomuk frameworku v KDE aplikacích. Tu ukázala na aplikacích, se kterými koncový uživatel běžné přichází do styku, tedy správci souborů Dolphin, spouštěči aplikací KRunner, prohlížeči obrázků Gwenview a přehrávači médií Bangarang. Integrace Nepomuku do těchto aplikací většinou spočívá v sémantickém vyhledávání, sémantickém anotování uživatelem a prezentaci sémantických informací.

Sémantické vyhledávání funguje dobře a možnosti specifikace jeho dotazů jsou poměrně značné. Zatím však chybí uživatelsky přívětivé GUI pro pokročilé vyhledávání - jeho vývoj je však součástí letošního Google Summer of Code, v KDE ho pak lze očekávat nejdříve v zimním vydání 4.6.

Prezentace sémantických informací v KDE aplikacích funguje způsobem klíčové slovo – hodnota, která může být odkazem na zdroj. Množství zobrazovaných informací závisí na typu souboru, kterého se týkají. Zklamáním je nezobrazování sémantických informací o PDF soubore. Z výsledků vyhledávání se navíc zdá, že je nějaký problém s indexací těchto dokumentů klíčovými slovy obsahujícími znaky s diakritikou. Chybí také pokročilejší reprezentace vztahů mezi zdroji, np. formou vizualizace grafu zdrojů a vztahů.

Sémantické anotování umožňuje uživateli přidat souborům značky, komentář a hodnocení. V této oblasti vede Bangarang, jež umožňuje měnit i jiná sémantická metadata np. název skladby, autora, žánr a podobně. Kromě Bangarangu však zatím není pokročilejší anotování v aplikacích možné.

Zkoušené aplikace nejevily známky nefunkčnosti a během testování byly stabilní, až na KRunner, který s aktivním pluginem pro Nepomuk ojediněle padá.

Kromě koncových aplikací nastínila práce také využití KDE KIO slaves závisejících na Nepomuku. Pokročilý uživatel je může využít k získání informací o zdrojích či jednoduému i pokročilému vyhledávání. KIO timeline:/ pak dává uživateli pohled na jeho soubory podle data poslední změny.

Celkově lze říct, že je implementace Nepomuku do KDE aplikacích na dobré cestě, ač je stále v počátcích. Zbývá mnoho používaných aplikací, které Nepomuk zatím vůbec nepoužívají. Stejně tak výhody sémantického desktopu se začínají projevovat poměrně pomalu. Toto ale není příliš překvapivé vzhledem k tomu, že vývoj se před verzí KDE SC 4.4 soustředil především na vlastní framework, bez kterého není možné vyvíjet samotné aplikace. Dá se ale čekat, že aplikací využívajících Nepomuk bude i nadále přibývat.

Provoz Nepomuku s sebou nese zvýšené nároky na systémové zdroje, což může být v některých případech problém. Autor však na svém postarším hardwaru nezaznamenal nic dramatiého. Dá se tedy říct, že Nepomuk během svého dosavadního vývoje značně vyspěl a ve většině případů není moc oprávněný důvodů pro jeho vypnutí. Obavy uživatelů pramení zřejmě ze zkušeností se staršími verzemi.

## **Reference**

- [1] NEPOMUK: *NEPOMUK project summary* [online]. Poslední změna 2007-08-30 [cit. 2010-05-03]. Dostupný z WWW: <http://nepomuk.semanticdesktop.org/ xwiki/bin/view/Main1/Project+Summary>.
- [2] NEPOMUK: *NEPOMUK project objectives* [online]. Poslední změna 2007-08-29 [cit. 2010-05-03]. Dostupný z WWW: <http://nepomuk.semanticdesktop.org/ xwiki/bin/view/Main1/Project+Obje[ctives](http://nepomuk.semanticdesktop.org/xwiki/bin/view/Main1/Project+Summary)>.
- [3] SEMANTICDESKTOP.ORG: *OSCAF/NEPOMUK Ontologies* [online]. [cit. 2010-05-05]. Dostupný z WWW: <http://www.semanticdesktop.org/ontologies/>.
- <span id="page-14-0"></span>[4] SEMANTICDESKTOP.ORG: *NEPOMUK File Ontology* [\[online\]. \[cit. 2010-05-05\]. Do](http://nepomuk.semanticdesktop.org/xwiki/bin/view/Main1/Project+Objectives)stupný z WWW: <http://www.semanticdesktop.org/ontologies/2007/03/22/ nfo/>.
- [5] NEPOMUK.KDE.ORG: *S[emantic desktop with KDE](http://www.semanticdesktop.org/ontologies/)* [online]. [cit. 2010-05-05]. Dostupný z WWW: <http://nepomuk.kde.org/node/1>.
- [6] NEPOMUK.KDE.ORG: *Discover-Nepomuk-as-a-User* [\[online\]. \[cit. 2010-05-05\]. Do](http://www.semanticdesktop.org/ontologies/2007/03/22/nfo/)[stupn](http://www.semanticdesktop.org/ontologies/2007/03/22/nfo/)ý z WWW: <http://nepomuk.kde.org/discover/user>.
- <span id="page-14-3"></span>[7] KDE TECHBASE: *RDF and Ontologies in Nepomuk* [online]. Poslední změna 2009-11-07 [cit. 201[0-05-05\]. Dostupný z WWW: <](http://nepomuk.kde.org/node/1)http://techbase.kde.org/index. php?title=Development/Tutorials/Metadata/Nepomuk/RDFIntroduction>.
- <span id="page-14-9"></span><span id="page-14-1"></span>[8] KDE TECHBASE: *D[ata Layout in Nepomuk](http://nepomuk.kde.org/discover/user)* [online]. Poslední změna 2010-01-13 [cit. 2010-05-05]. Dostupný z WWW: <http://techbase.kde.org/index.php?title= Development/Tutorials/Metadata/Nepomuk[/DataLayout](http://techbase.kde.org/index.php?title=Development/Tutorials/Metadata/Nepomuk/RDFIntroduction)>.
- <span id="page-14-2"></span>[9] KDE TECHBASE: *Nepomuk Query Service* [\[online\]. Poslední změna 2009-](http://techbase.kde.org/index.php?title=Development/Tutorials/Metadata/Nepomuk/RDFIntroduction)10-18 [cit. 2010-05-05]. Dostupný z WWW: <http://techbase.kde.org/Development/ Tutorials/Metadata/Nepomuk/Q[ueryService](http://techbase.kde.org/index.php?title=Development/Tutorials/Metadata/Nepomuk/DataLayout)>.
- <span id="page-14-6"></span>[10] KDE TECHBASE: *Advanced SPARQL Queries in Nepomuk* [online]. Poslední změna 2009-11-20 [cit. 2010-05-05]. Dostupný z WWW: <http: //techbase.kde.org/index.php?tit[le=Development/Tutorials/Metadata/](http://techbase.kde.org/Development/Tutorials/Metadata/Nepomuk/QueryService) [Nepomuk/AdvancedQueries](http://techbase.kde.org/Development/Tutorials/Metadata/Nepomuk/QueryService)>.
- [11] KDE TECHBASE: *The Nepomuk Server* [online]. Poslední změna 2009-10-14 [cit. 2010-05-05]. Dostupný z WWW: <http://techbase.kde.org/index.php?[title=](http://techbase.kde.org/index.php?title=Development/Tutorials/Metadata/Nepomuk/AdvancedQueries) [Development/Tutorials/Metadata/Nepomuk/NepomukServer](http://techbase.kde.org/index.php?title=Development/Tutorials/Metadata/Nepomuk/AdvancedQueries)>.
- <span id="page-14-5"></span>[12] SOPRANO.SOURCEFORGE.NET: About Soprano [online]. [cit. 2010-05-10]. Dostupný z WWW: <http://soprano.sourceforge.net/node/19>.
- <span id="page-14-7"></span>[13] SOPRANO.SOURCEFORGE.NET: Virtuoso Storage Backend [\[online\]. \[cit. 2010-05-](http://techbase.kde.org/index.php?title=Development/Tutorials/Metadata/Nepomuk/NepomukServer) 10]. Dostupný z WWW: <[http://soprano.sourceforge.ne](http://techbase.kde.org/index.php?title=Development/Tutorials/Metadata/Nepomuk/NepomukServer)t/apidox/stable/ soprano\_backend\_virtuoso.html>.
- <span id="page-14-8"></span>[14] T – S.: *[Nepomuk development in 2009](http://soprano.sourceforge.net/node/19)* [online]. Poslední změna 2010-01-26 [cit. 2010-05-10]. Dostupný z WWW: <http://trueg.wordpress.com/2010/01/26/ what-we-did-last-summer[-and-the-rest-of-2009-a-look-back-onto-the\](http://soprano.sourceforge.net/apidox/stable/soprano_backend_virtuoso.html) [-nepomuk-development-year-wit](http://soprano.sourceforge.net/apidox/stable/soprano_backend_virtuoso.html)h-an-obscenely-long-title/>.
- <span id="page-14-4"></span>[15] KDE TECHBASE: *KDE 4.5 Feature Plan* [online]. Poslední změna 2010-05-09 [cit. 2010-05-09]. Dostupný z WWW: <h[ttp://techbase.kde.org/Schedules/KDE4/](http://trueg.wordpress.com/2010/01/26/what-we-did-last-summer-and-the-rest-of-2009-a-look-back-onto-the\-nepomuk-development-year-with-an-obscenely-long-title/) [4.5\\_Feature\\_Plan](http://trueg.wordpress.com/2010/01/26/what-we-did-last-summer-and-the-rest-of-2009-a-look-back-onto-the\-nepomuk-development-year-with-an-obscenely-long-title/)[>.](http://trueg.wordpress.com/2010/01/26/what-we-did-last-summer-and-the-rest-of-2009-a-look-back-onto-the\-nepomuk-development-year-with-an-obscenely-long-title/)
- [16] T S.: *A Summer 2010 Full of Nepomuk Code* [online]. Poslední změna 2010- 04-29 [cit. 2010-05-10]. Dostupný z WWW: <http://trueg.wordpress.com/2010/ 04/29/a-summer-2010-full-of-nepomuk-code/>.
- <span id="page-15-0"></span>[17] G – A.: *Gwenview, Nepomuk and rating* [online]. Poslední změna 2008-10- 29 [cit. 2010-05-10]. Dostupný z WWW: <http://agateau.wordpress.com/2008/ 10/29/91/>.